### GSM Module Upgrading Manual

1. Steup RemoteCom mode:

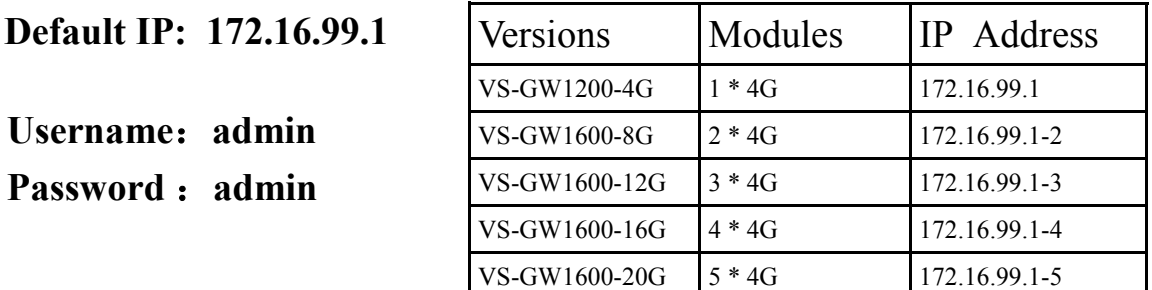

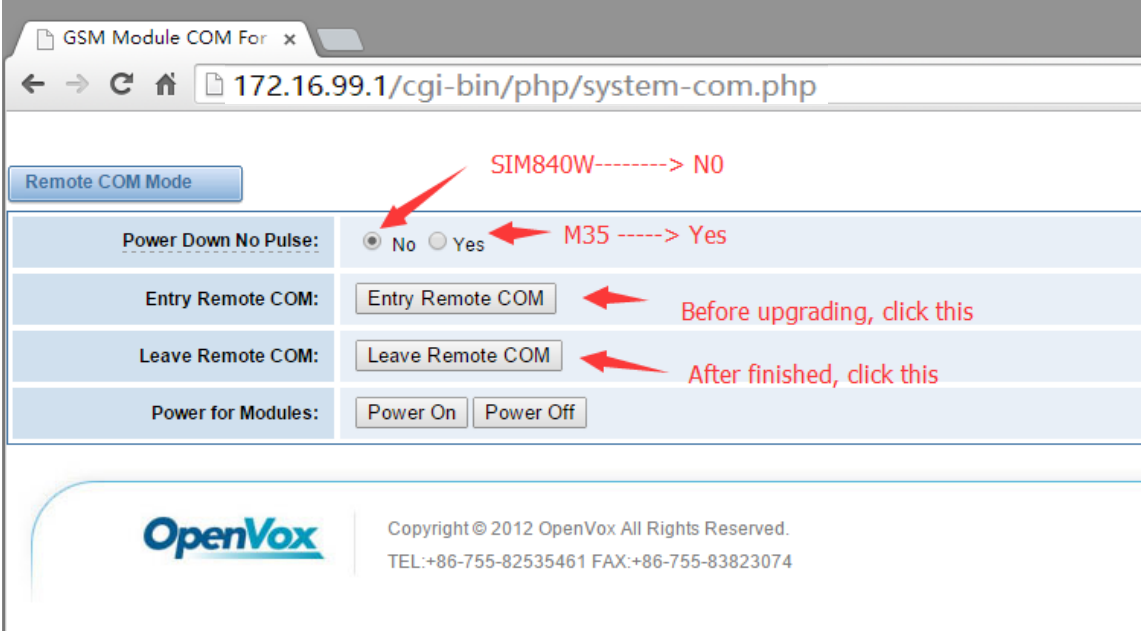

Click "Entry Remote COM" to activate Flashing Mode, you will see there is a circle running, once it is stopped, means RemoteCom is ready.

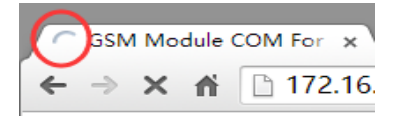

#### 2.Run RemoteCom and connect Gateway:

Fill in IP of gateway and click "Connect", then waiting for COM list shows up:

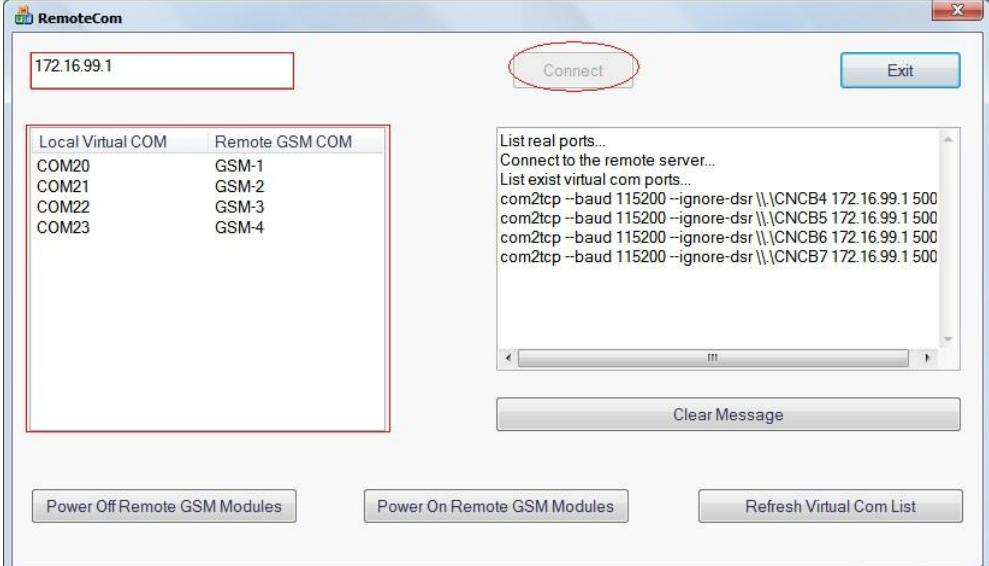

#### 3.Run Flash\_tool

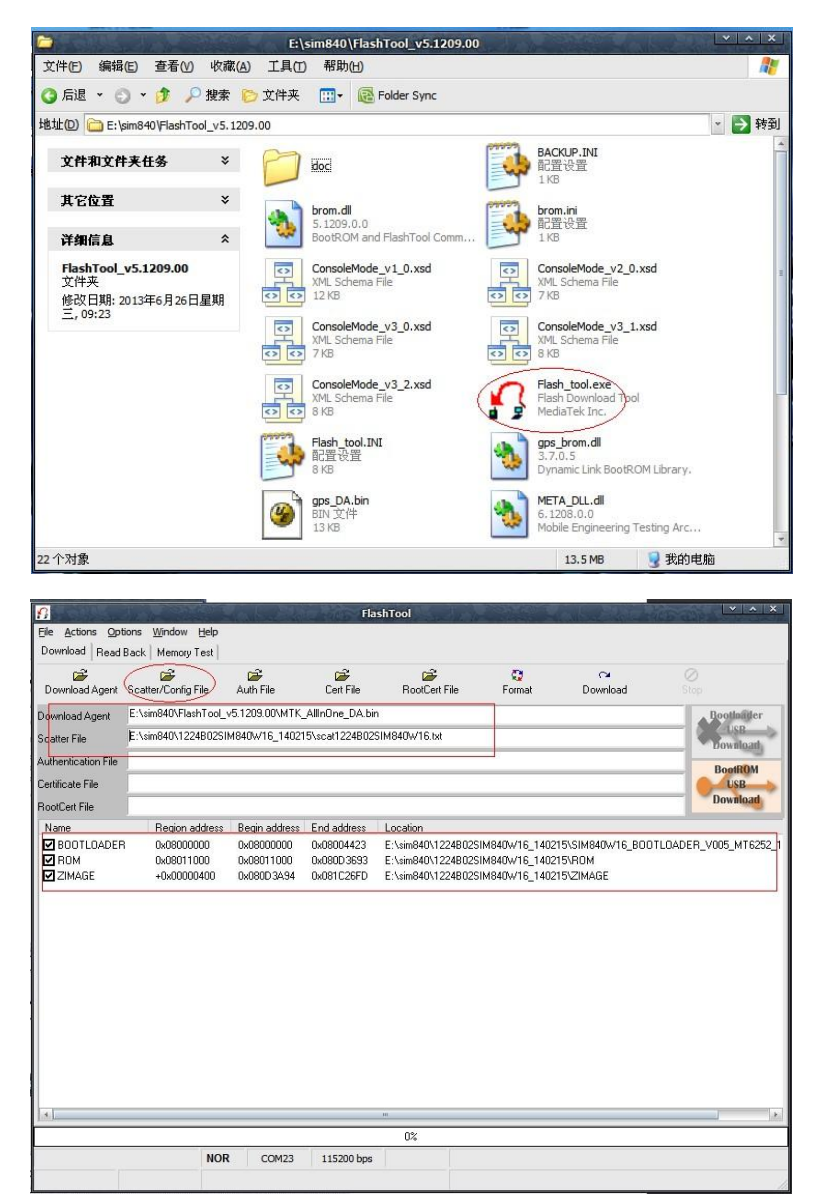

Click "Scater/Config File" and choose the following file "scat1224B02SIM840W16.txt", then you will see the window looks like above.

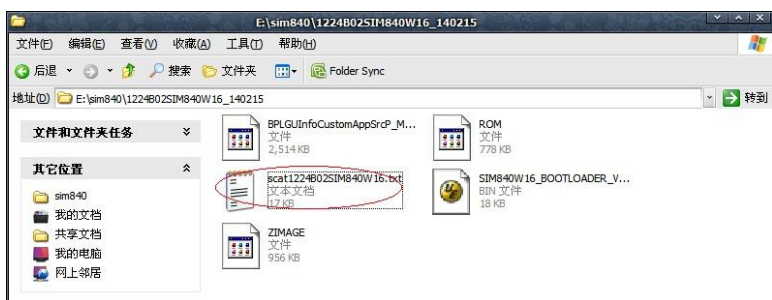

Then choose baudrate "115200" and COM port "20":

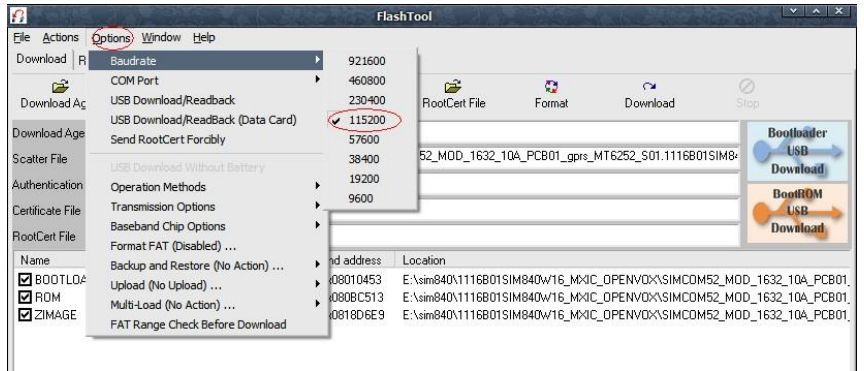

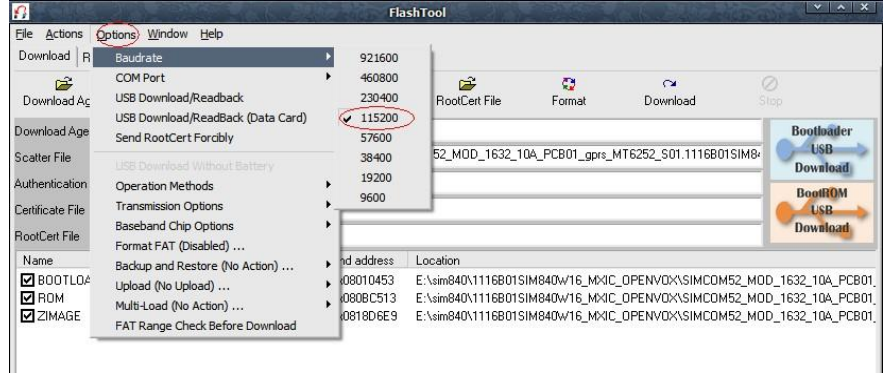

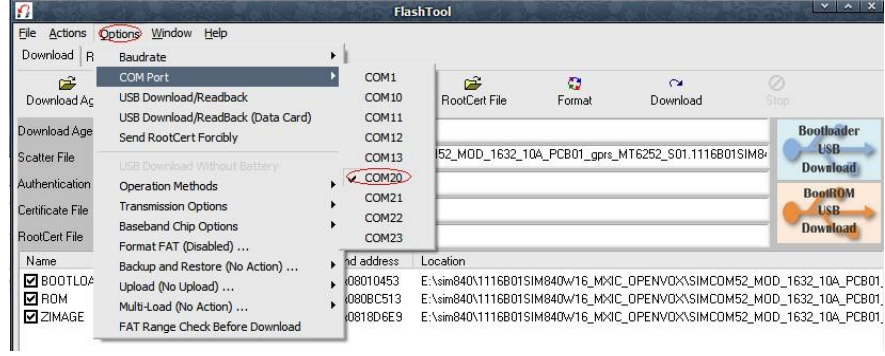

#### Click "Download" to to be ready for writing new firmware to GSM-1 module:

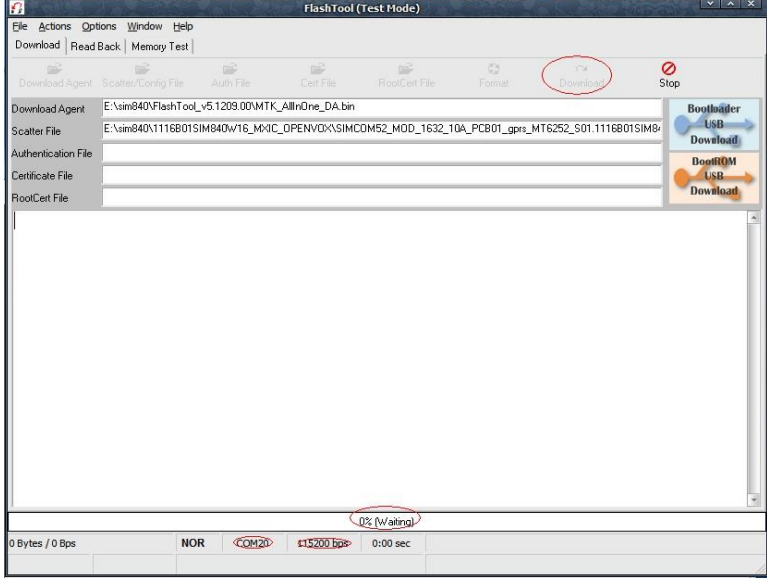

Follow the same steps above to open other 3 Flash\_tool windows to upgrade GSM-2, GSM-3 and GSM-4:

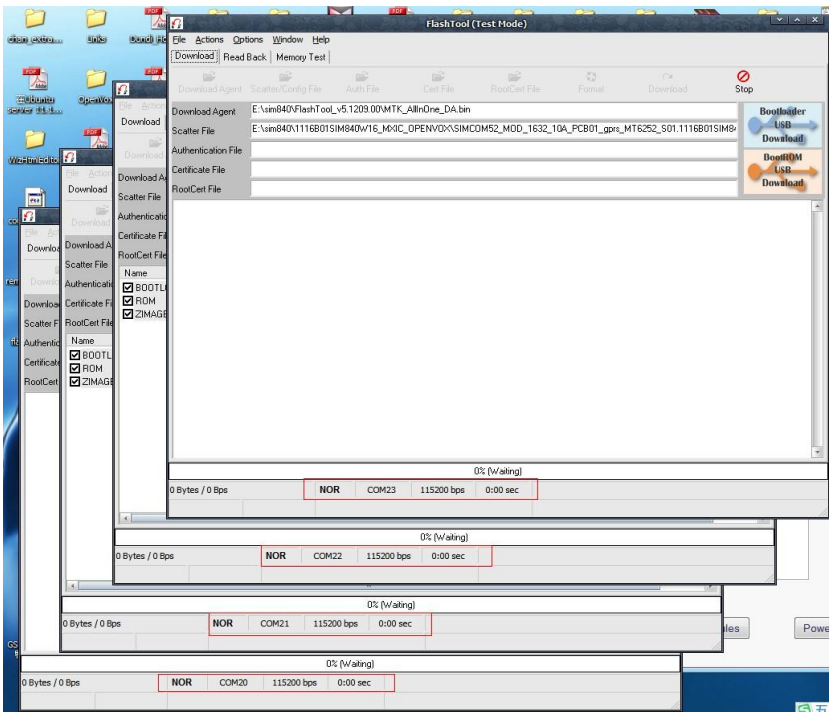

4. Turn to RemoteCom window and start to upgrade processes

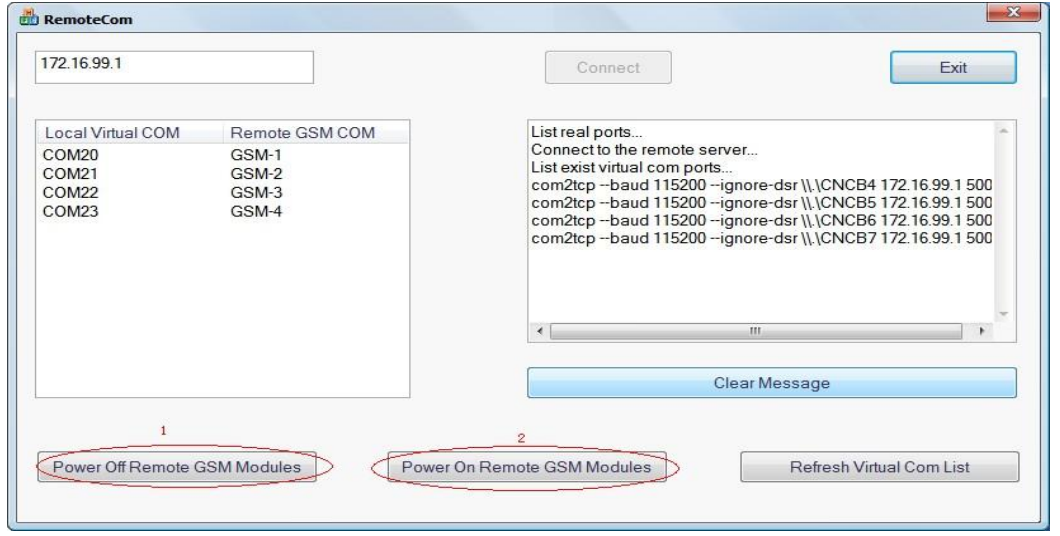

Power off the GSM modules then Power on, the downloading process will be actived.

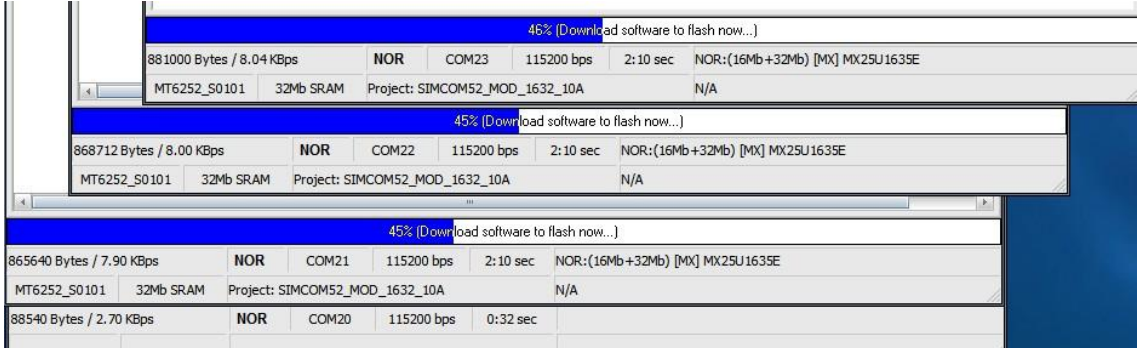

It will take about 4 minutes to finish downloading process. Then you will see green circuts on your deskop after the downloading finished.

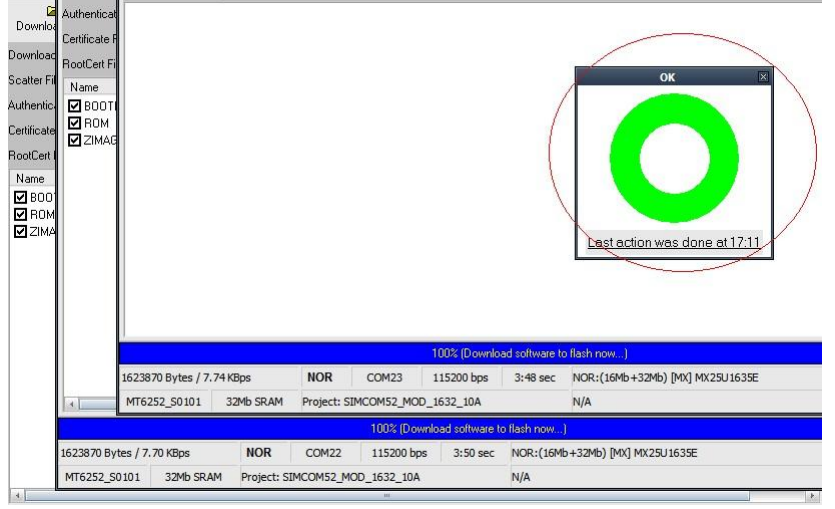

Click the green circles and start Format process:

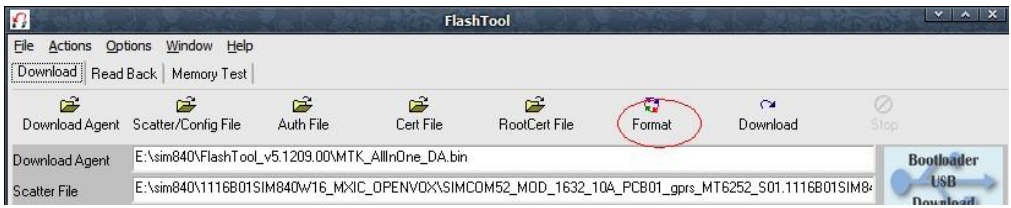

#### Click "Format" and leave the settings as below

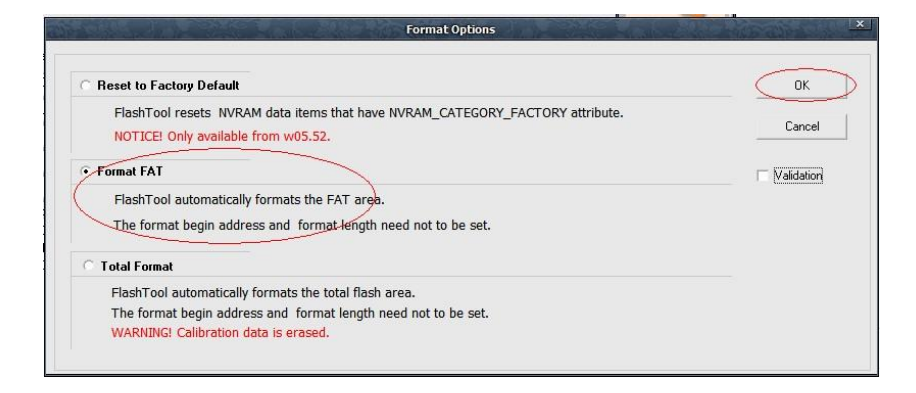

After click "OK", the format process is ready, apply the steps to all 4 Flash\_tool windows. Then power off and power on the GSM Modules to active format process:

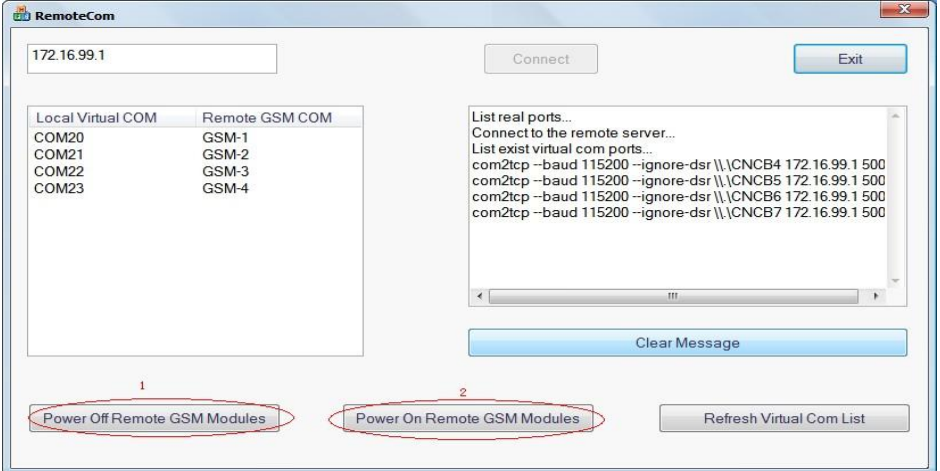

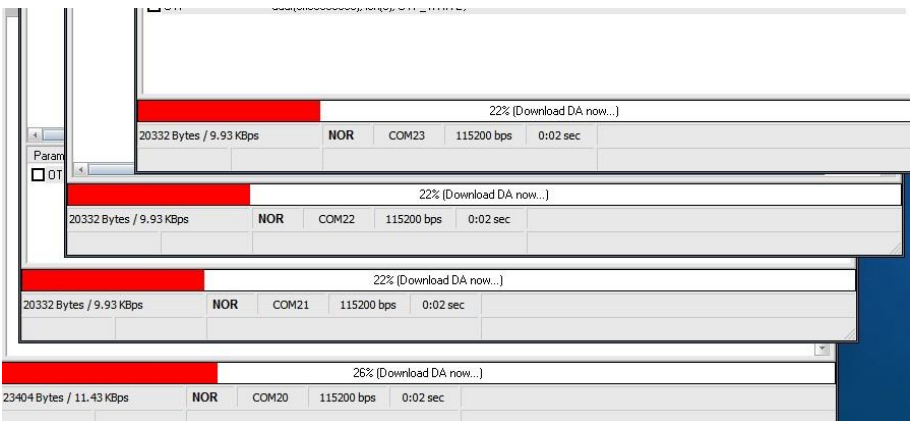

After Format process finished, you will see the window as below. You need to reboot the gateway to finished upgrading GSM Modules.

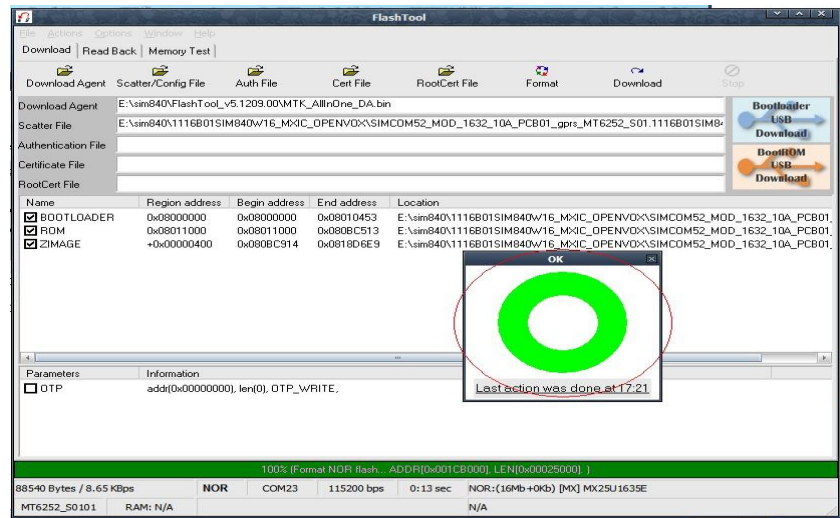

#### 5. Confirmation

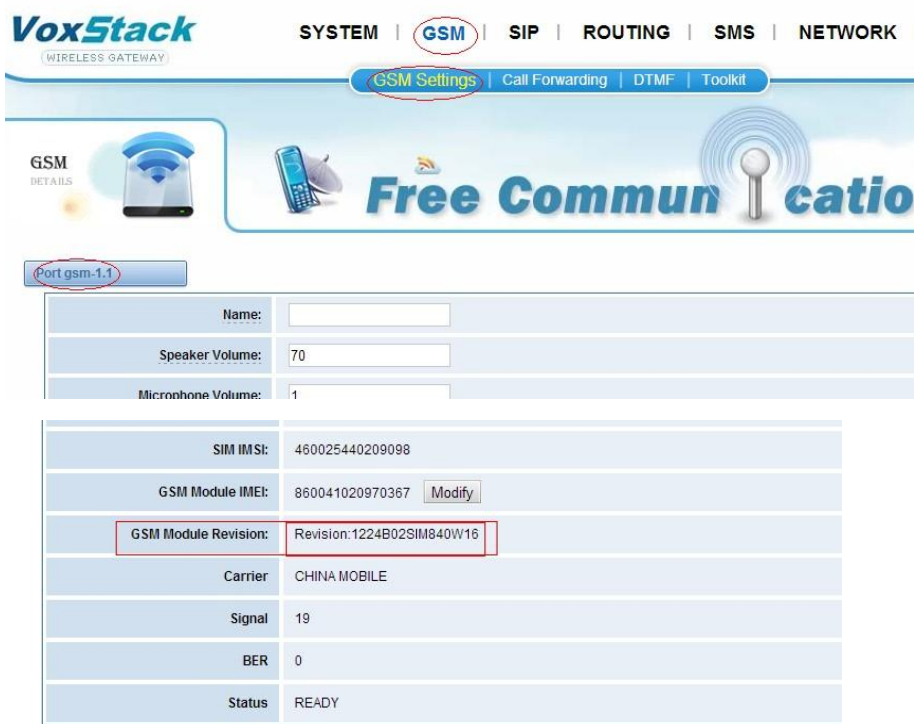

Follow the picture above to check current version of firmware on GSM module.

The tag "Revision:1224B02SIM840W16" is the version number of firmware you just upgrade. If not, means upgrading failed.

### Notice:

If you have more than 1 GSM board (4 ports), then you need to upgrade those boards one by one, the steps are all the same as above.

# Related Files:

RemoteCOM: http://downloads.openvox.cn/pub/firmwares/GSM%20Gateway/tools/RemoteCom\_Setup.zip

Flash\_tool: http://downloads.openvox.cn/pub/firmwares/GSM%20Gateway/tools/FlashTool\_v5.1209.00.zip

Firmware for GSM modules: http://downloads.openvox.cn/pub/firmwares/GSM%20Gateway/tools/SIM840W\_firmware\_current.zip

Latest firmware for VoxStack GSM Gateway: http://downloads.openvox.cn/pub/firmwares/GSM%20Gateway/wg400-current.img

## Warning:

The firmware file "SIM840W\_firmware\_current.zip" must be decompressed under path without SPACES like "E:\myfiles\", if it is "E:\my files\", the files will be broken after unzipped. Please take this note seriously!

## All steps above MUST be carried on under windows XP or windows 7 32bit system.